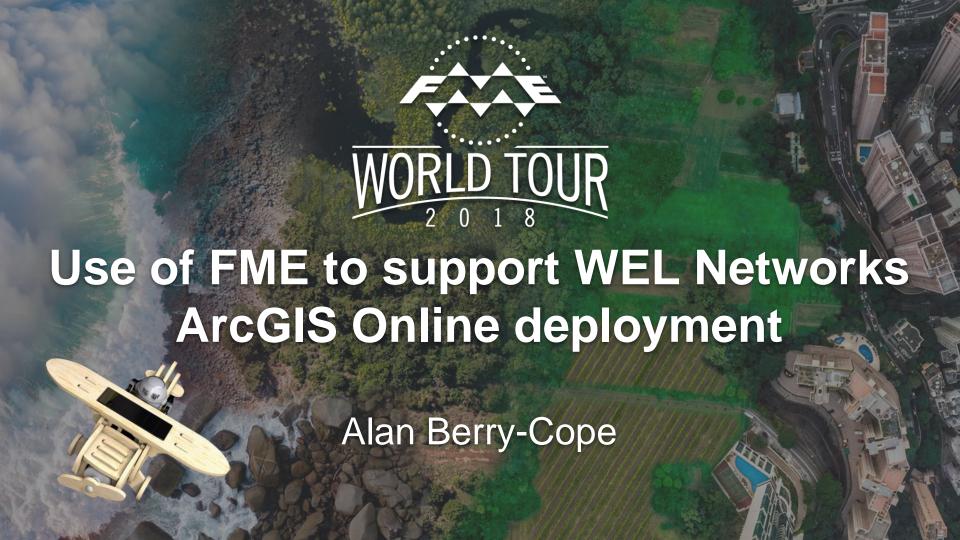

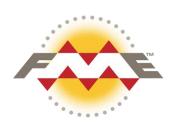

# **Background**

- WEL Networks GIS Manager ~ 5 Years
- Background in GIS System Admin and Data Management roles ~ 15-20 years
- FME user for 10+ years
- WEL undertaking an ArcGIS Online / Explorer App deployement

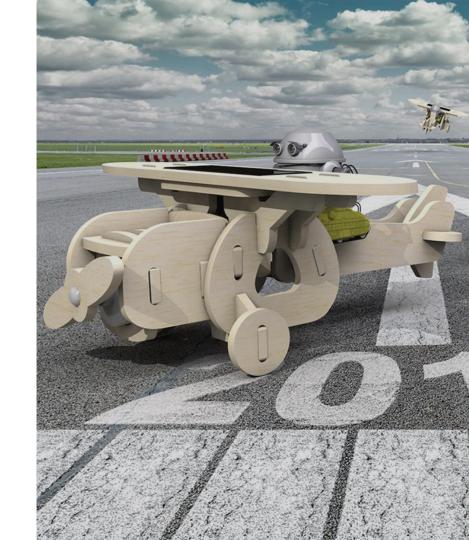

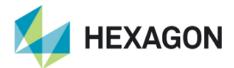

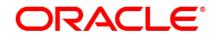

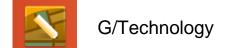

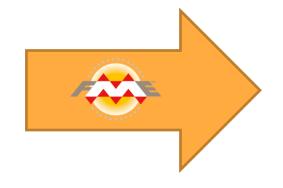

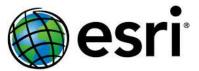

ArcGIS Online

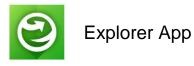

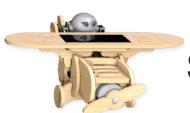

**Simple Reader to Writer Translation?** 

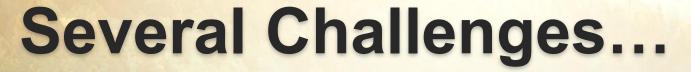

- 1) Which writer and getting support
- 2) Getting through the defences
- 3) Simple but too big and too slow
- 4) Ordinals matter
- 5) Still too slow
- 6) Failure is not an option (Parts 1 and 2)

# 1) Which writer and getting support

Failed at first hurdle! Known problem with AGOL writer

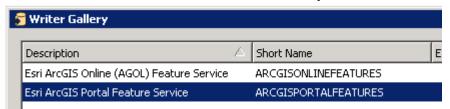

Have to use Portal writer to www.arcgis.com

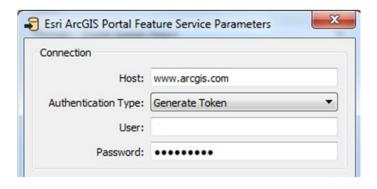

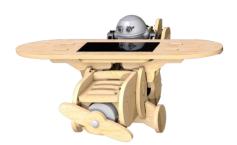

### 1) Which writer and getting support...

Python version is important for AGOL writer, <u>must</u> be 3.5+ From FME 2017 <u>must</u> be set in Workbench and not just Preferences

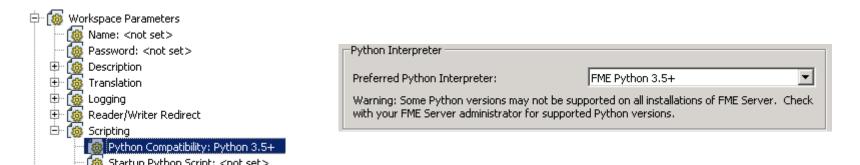

Again FME support helped us find this out quickly

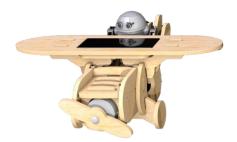

#### 1) Which writer and getting support...

On Oracle side simply set up new views for everything we needed so we could tailor the source data easily.

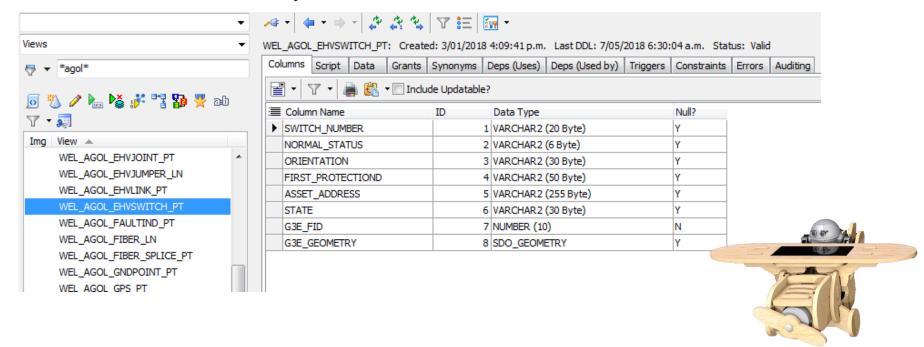

### 2) Getting through the defences

A

As a key utility WEL has very robust firewall and secuity

Needed significant IT support and 'buy in' to get firewall policy changed to allow data to be written to <a href="https://www.arcgis.com">www.arcgis.com</a> from GIS servers

- Only allowed access to needed URL
- Only from GIS Admin accounts
- May need to exclude traffic from virus scanning
- Other site dependent changes ???

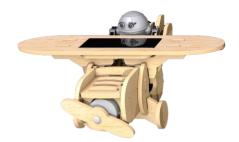

# So still a simple Translation?

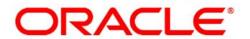

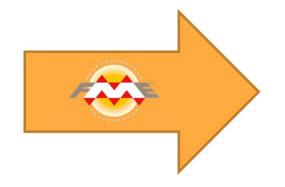

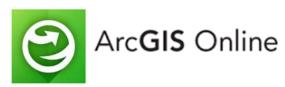

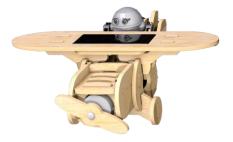

#### 3) Simple Read – Truncate – Write...

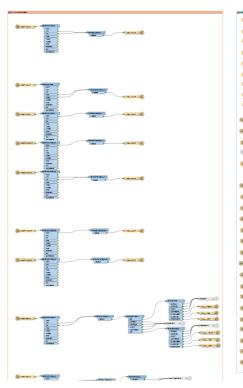

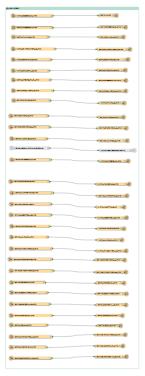

...but too big and too slow

...prone to failure

...data availability

... 🟻

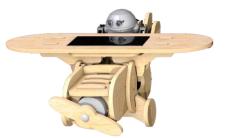

### 3) Simple ...but too big and too slow

Split

into smaller logical groups to be more manageable

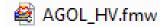

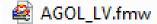

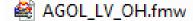

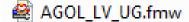

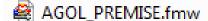

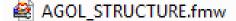

AGOL\_TRENCH.fmw

- 5-15 Layers in each
- Each 30-60 minutes
- Spread out schedule throughout the day
- Delete quicker than truncate

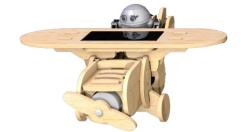

#### 4) Ordinals matter

AGOL manages and identifies layers in the feature service by 'ORDINAL' rather than feature/name.

#### **ArcGIS Pro - Layer Source**

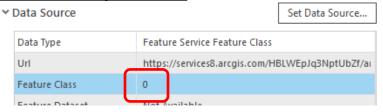

#### **ArcGIS Online - Feature Service**

#### Layers:

- WEL AGOL SECCOND LN OH NETWORK
   WEL AGOL SECCOND LN OH SERVICE (1)
- WEL AGOL SECCOND LN OH STRTLIGHT (2)

- When you delete and recreate using FME the ordinal can/will change
- Connected to workbench write order
- Difficult (impossible?) to control
- Can end up with wrong data in feature!

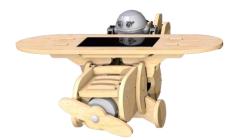

#### 4) Ordinals matter....

- Simplest solution one layer per workbench, per Oracle view, per AGOL Feature service (80+ in total!).
- Ordinal now always 0, even when deleting and recreating.
- And/or use Sorter on filtered layers to control write order

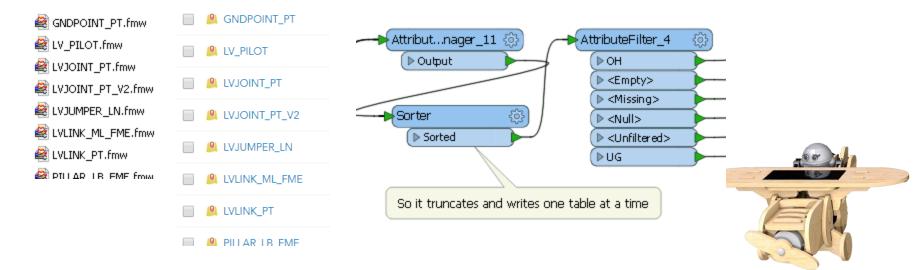

### 5) Still too slow

- Single layer per workspace was now very flexible in scheduling and spreading out updates but some layers are large and just too slow.
- Slower truncate and write means more chance of network failure
   no data for users = safety issue.
- Realised we needed to move to a INSERT, DELETE and UPDATE model
- Why truncate 80,000 records when only 80 have changed that day!

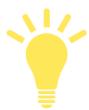

# 5) Still too slow, check for updates only

Solution found in online resources using

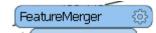

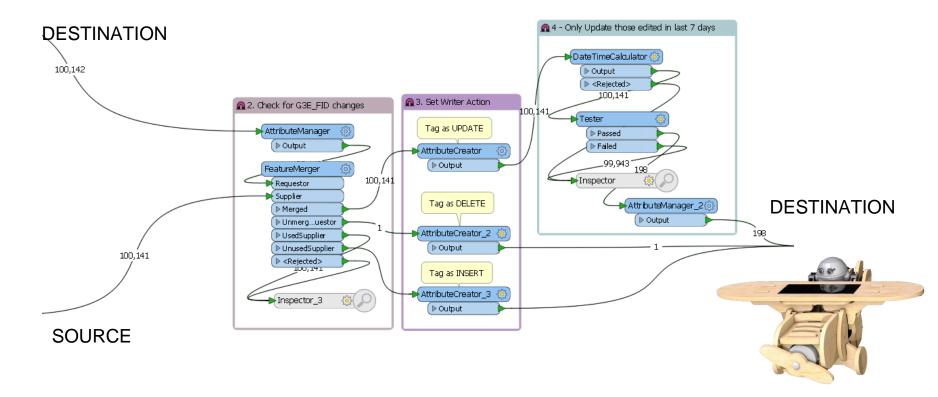

# 5) Still too slow, check for updates only

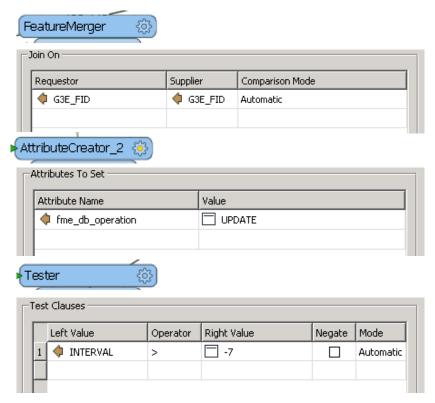

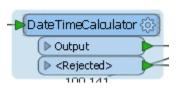

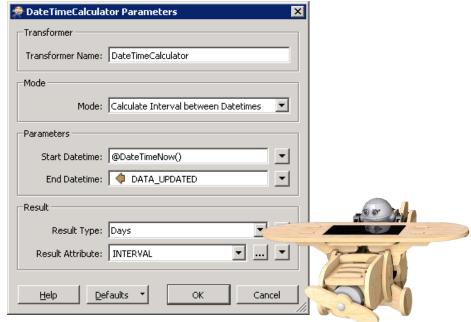

# 6) Failure is not an option (Part 1)

Still getting translation failures from time to time due to connection issues Use 'FINDSTR' to look for word "error" across all FME log files, and put results in FAILED.txt file

```
REM Find FAILED workspaces

findstr /I "error" E:\REPLICATION_JOBS\AGOL\WEL_HV\*.log > E:\REPLICATION_JOBS\AGOL\LOGS\FAILED.txt

findstr /I "error" E:\REPLICATION_JOBS\AGOL\WEL_LV\*.log >> E:\REPLICATION_JOBS\AGOL\LOGS\FAILED.txt

findstr /I "error" E:\REPLICATION_JOBS\AGOL\WEL_LV_OH\*.log >> E:\REPLICATION_JOBS\AGOL\LOGS\FAILED.txt

findstr /I "error" E:\REPLICATION_JOBS\AGOL\WEL_LV_UG\*.log >> E:\REPLICATION_JOBS\AGOL\LOGS\FAILED.txt

findstr /I "error" E:\REPLICATION_JOBS\AGOL\WEL_PREMISE\*.log >> E:\REPLICATION_JOBS\AGOL\LOGS\FAILED.txt

findstr /I "error" E:\REPLICATION_JOBS\AGOL\WEL_STRUCTURE\*.log >> E:\REPLICATION_JOBS\AGOL\LOGS\FAILED.txt

findstr /I "error" E:\REPLICATION_JOBS\AGOL\WEL_TRENCH\*.log >> E:\REPLICATION_JOBS\AGOL\LOGS\FAILED.txt
```

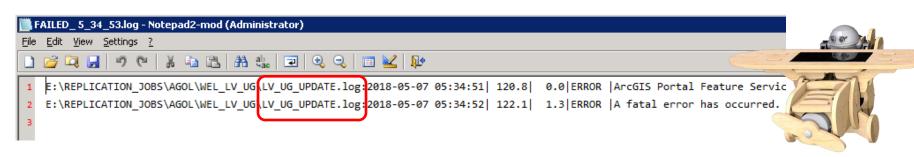

# 6) Failure is not an option (Part 1)...

10

Use FME to identify and rerun workbenches that had errors in logs.

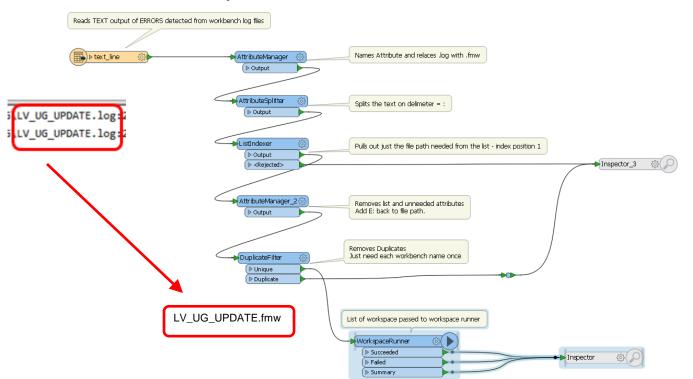

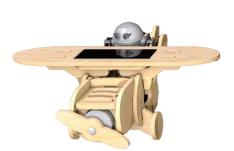

# 6) Failure is not an option (Part 2)

Separate scheduked task each day to check all other tasks.

```
gtech ga@wel.co.nz
                                                 From:
REM Get list of tasks and results
                                                            Alan Berry-Cope
                                                 To:
schtasks /query /v /fo CSV > tasks.csv
                                                 Cc:
                                                 Subject:
                                                            SCHEDULED TASK - ERRORS
REM use FME to filter tasks and check result va
C:\apps\FME2017\fme check tasks.fmw
                                                  TaskName, Status, Date, LastResult, Days Ago
                                                  \GIS\Batch Trace 10 22,Ready,20/04/2018 7:00:00 p.m.,Task Terminated (timed out),1
                                                  ***** ERRORS FOUND PLEASE SCHEDULED TASKS*****
REM rename output
copy /y email.csv email.txt
REM Find Errors and Email (set to only email when errors are found)
type email.txt | find /c "TaskName" > ErrCount.txt
FOR /F %%I in (ErrCount.txt) Do set /a NoErrs = %%I
echo The number of errors is: %NoErrs%
IF %NoErrs% NEO 0 echo ****** ERRORS FOUND PLEASE CHECK SCHEDULED TASKS***** >> email.txt
IF %NoErrs% NEO 0 C:\apps\blat324 64\full\blat.exe email.txt -to alan.berry-cope@wel.co.nz -
IF %NoErrs% EOU 0 echo ****** SCHEDULED TASKS ALL OK ****** >> email.txt
REM IF %NoErrs% EOU 0 C:\apps\blat324 64\full\blat.exe email.txt -to alan.berry-cope@wel.co.
```

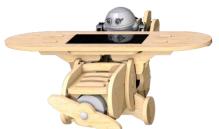

# 6) Failure is not an option (Part 2)...

FME parses data file and just find tasks with failure codes

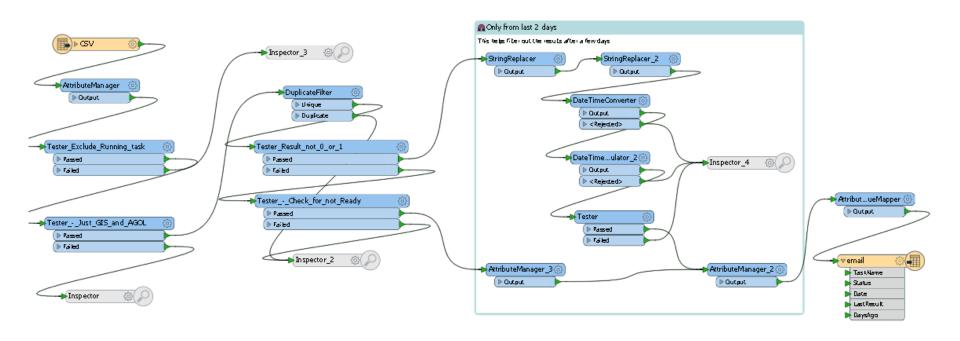

# Same data available in both products

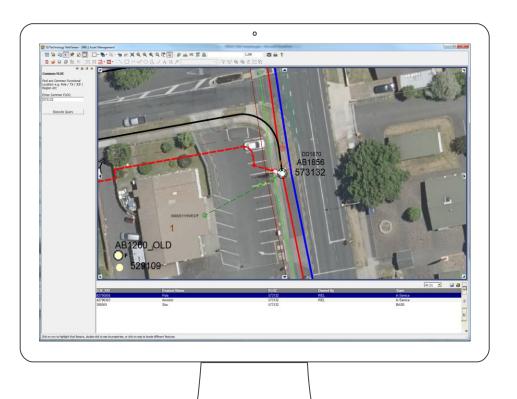

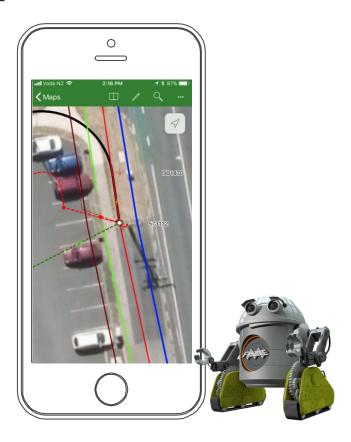

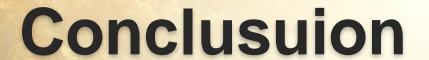

- 1) FME delivered again
- Cost effective and easily matched the overall project time frame
- 3) Produced several reusable FME 'components' we can use elsewhere

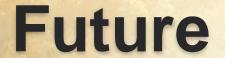

- Hope to see improvements to FME AGOL writer, to control/set ordinal
- 2) Hope to see improvements to AGOL itself with quicker truncate/read and session restore
- 3) Only converted about 40% to 'UPDATE' mode could do the rest when time permits.
- 4) Might end up moving to ArcGIS Enterprise Portal at some point

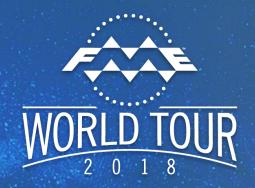

# **Questions?**

Alan Berry-Cope WEL Networks

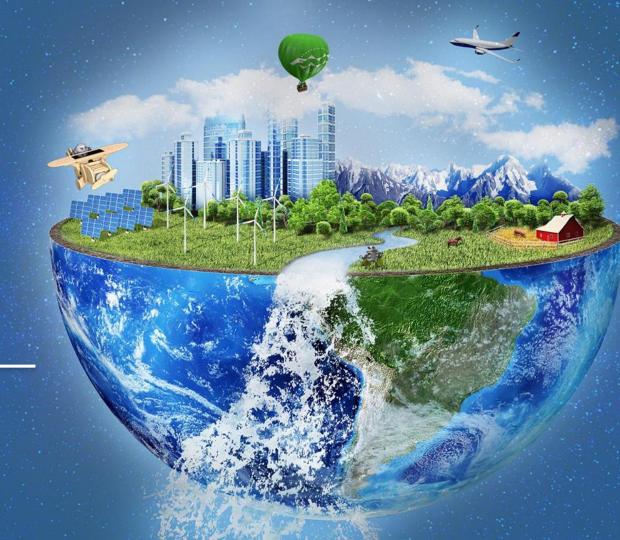